**Running Jobs on LUMI**

**Maciej Szpindler** LUMI User Support Team **Cyfronet** 

e

B

21 September 2023

1

## **Running Jobs**

- **Slurm intro**
- **Slurm partitions**
- **Interactive and batch jobs**
- **Job arrays**
- **Binding tasks to resources**
- **Running containers**
- *Hands-on excercises*

### **Slurm intro**

- **Slurm** is an open source cluster management and job scheduling system which provides:
	- exclusive and/or non-exclusive allocation of resources (compute nodes)
	- infrastructure for starting, executing, and monitoring jobs
	- fair share queue of pending jobs

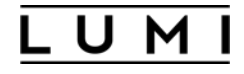

### **Slurm version**

Note Slurm version on LUMI is **22.05.8** (as of September 2023). Default documentation on the web is for versions 23.02. Please use specific version: <https://slurm.schedmd.com/archive/slurm-22.05.8/>

### **Slurm partition**

- Slurm partitions are groups of nodes with similar resources or associated limits
- Logical concept to manage access to LUMI HW partitions (GPU, CPU nodes)
- List of available partitions

**sinfo –s**

• Partition details

```
scontrol show partition <partition-name>
```
• *Different context of partition: hardware (name), access (Slurm directive), target architecture (environment module)*

## **Available partitions**

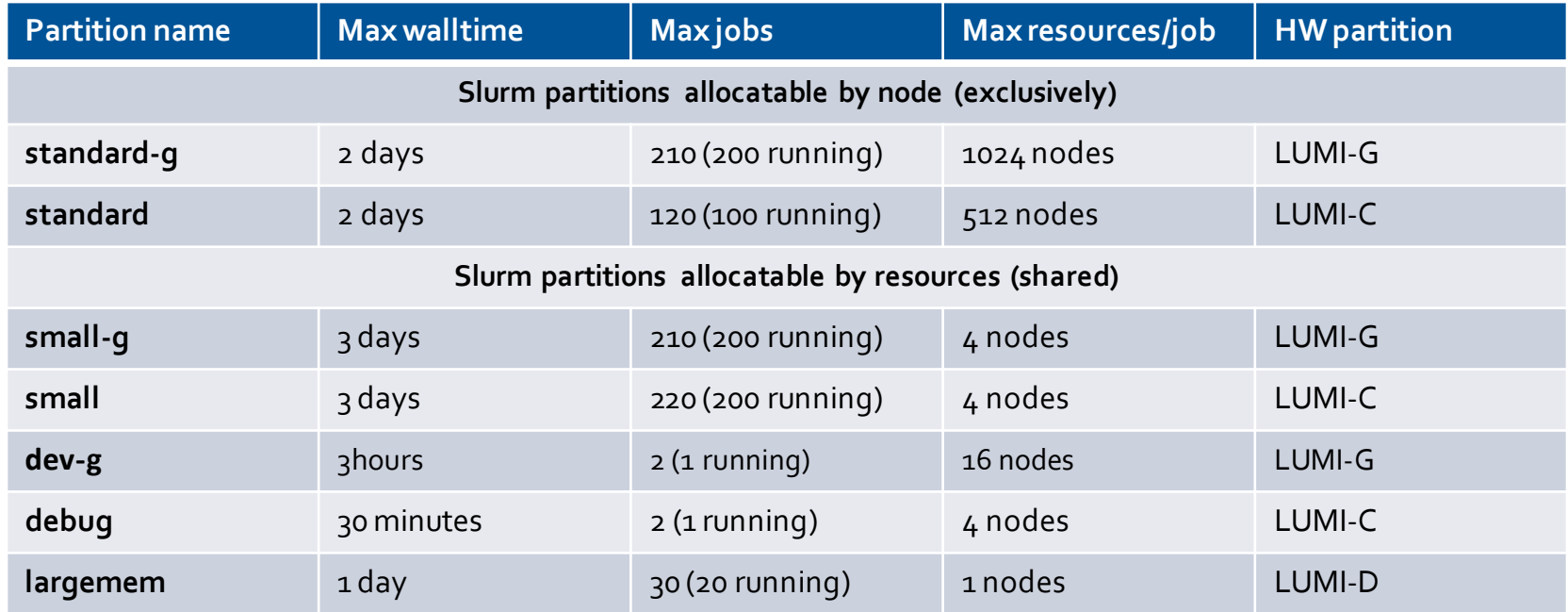

## **Project account**

- Running jobs requires a project account
	- It is created when you are granted project allocation
	- Your project account ID is required to submit a job
	- Account ID has a name **project xxxxxxxxx** (9 digits)
- You can use the **lumi-allocations** command to list your projects
	- Alternative is to use the groups command to see account IDs
	- Your allocation portal should also show your project's account IDs

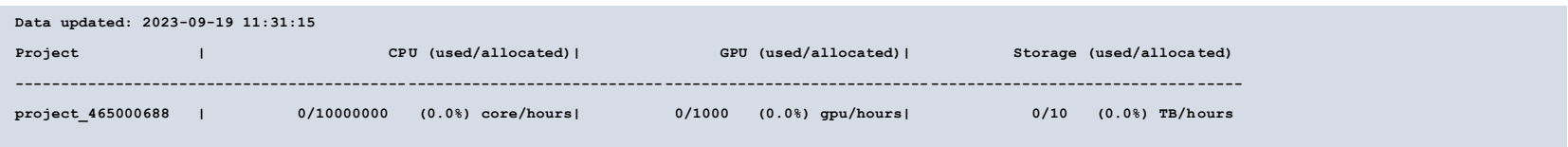

### **Allocation budget**

- Do not use **sreport**
	- It will show you usage with different metrics than actual billing units
	- It creates unnecessary load on the Slurm controller

### **Interactive jobs**

### • Using **salloc**

- creates pool of resources reserved for your interactive execution (tasks)
- the command will start a new shell **on the login node**
- you can start parallel execution on the allocated nodes with **srun**
- to obtain a shell on the first allocated compute node you can use srun --pty
- the allocation can be terminated by exiting the shell with **exit**

```
~> salloc --nodes=2 --account=<project_id> --partition=<partition_name> --time=15
 salloc: Granted job allocation 123456
 salloc: Waiting for resource configuration
~> srun --ntasks=32 --cpus-per-task=8 ./mpi_openmp_application
```

```
~> exit
```
### **Interactive jobs**

- Using **srun** directly (single job step)
	- You can execute single parallel task with **srun** command
	- To start a shell on the first allocated node in a specific job/allocation use **srun --interactive --pty --jobid=<jobid> \$SHELL**
	- The -**w** nid00XXXX option selects a specific compute node **srun --interactive --pty --jobid=<jobid> -w nid002217 …**
	- Use  $\text{-overlap}$  option to share resources already used by your other job step (task)

```
~> srun --interactive --pty --jobid=<jobid> top
```
### **Job launcher**

- **srun** is the only parallel launcher on LUMI
	- there is no mpirun nor mpiexec commands
	- returns the highest exit code of all tasks or the highest signal

# **Batch jobs**

- Batch jobs are submitted with **sbatch job.sh** command
	- File job.sh is your job script
	- Job script is regular shell script with **#SBATCH** directives and execute command(s)
	- You can use Slurm options with directives , from the command line or via environmental variables
- sbatch exits immediately after the script is successfully transferred to the Slurm controller and assigned a Slurm job ID
- Slurm runs a single copy of the batch script on the *first compute node* in the set of allocated nodes
- Both standard output and error are directed to a file **slurm-<job**  $id$ >. out by default

# **Batch job script**

- Remember to include the sheebang in the first line of your job script
	- **#!/bin/bash** is recommended
	- Skipping the sheebang line or using fancy interpreters may result in module failures
- Directive line is **#SBATCH** followed by sbatch option and value
- Command line options overrides any environment variables and environment variables overrides any options set in a batch job script
- You can enable e-mail notifications in the job script
- You can define dependencies between batch jobs

### **How to list my jobs**

- **squeue** command shows all current jobs (running and pending)
	- **--me**option alias shows only jobs owned by you

# **Sbatch options**

- **--time** Set a limit on the total run time of the job allocation
- **--account** Charge resources used by this job to specified project
- **--partition** Request a specific partition for the resource allocation
- **--job-name** Specify a name for the job allocation
- **--mail-user** Used to specify the email that should receive notification
- **--mail-type** When to send an email: BEGIN, END, FAIL, ALL
- **--nodes** Number of nodes to be allocated
- **--ntasks** Maximum number of tasks (MPI ranks)
- **--ntasks-per-node** Number of tasks per node
- **--cpus-per-task** Number of cores per tasks
- **--cpus-per-gpu** Number of CPUs per allocated GPU
- **--gpus** Total number of GPUs to be allocated for the job
- **--gpus-per-node** Number of GPUs per node
- **--gpus-per-task** Number of GPUs per task
- **--mem** Set the memory per node
- **--mem-per-cpu** Memory per allocated CPU cores
- **--mem-per-gpu** Memory per allocated GPU

### **Other Slurm options**

- **--exclusive** the job is allocated all CPUs and GRES on all nodes in the allocation, but is only allocated as much memory as it requested
- **--mem=0** requests all the memory on a node (be careful, "all" but also "any")
- **--export** propagates environment variables from the submission environment to the launched application, **ALL** by default
- **--time** accepts time formats "minutes", "minutes:seconds", "hours:minutes:seconds", "days-hours", "days-hours:minutes" and "days-hours:minutes:seconds"
- **--reservation=<***reservation\_names***>** allocates resources for the job from the named reservation
- **--dependency=<type:job\_id[:job\_id]>** defines the condition that the job with ID job id must fulfil before the job which depends on it can start; type includes after, afterany, afterok, afternotok

### **Job vs step allocations**

- Job allocation is the set of resources created with **sbatch** or **salloc**
- Step allocation is the **srun** (or other serial) command executed within an existing job allocation
- Step allocations usually inherit job options but can overwrite them (with possibly slightly different meaning), e.g.
	- **--exclusive** option (prevents other jobs from using the same node/dedicates separate cpus to multiple job steps in a single job)
	- **--cpus-per-task** option (set steps' specific cpu binding)

### **Example**

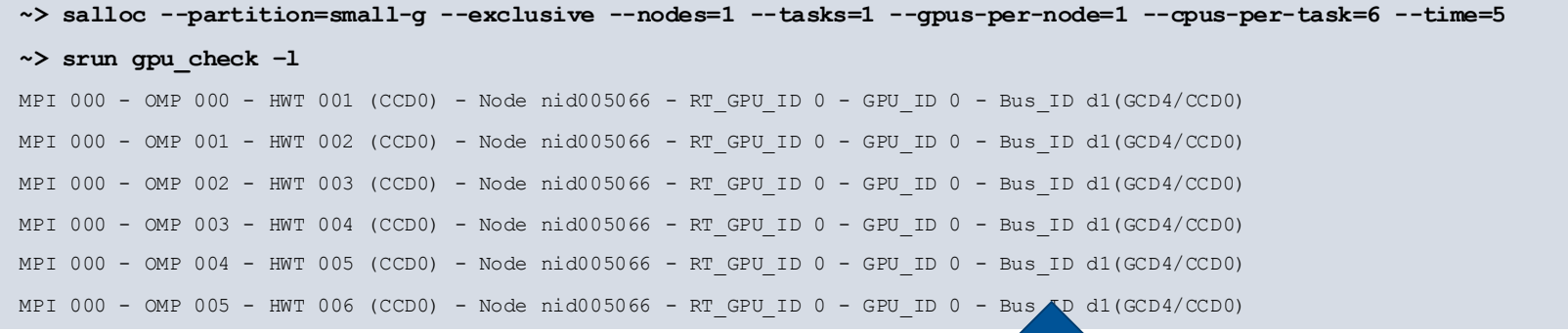

Here your task runs on a single CCD and closest GPU but a job has entire job exclusively allocated

**~> srun --partition=small-g --exclusive --nodes=1 --tasks=1 --gpus-per-node=1 --cpus-per-task=6 --time=5 \ gpu\_check -l**

> Single step allocation may result with the same binding but if you are lucky; it depends on other jobs already sharing the node!

### **Automatic requeuing**

- LUMI is using Slurm **automatic requeuing** of jobs upon **node** failure
	- your job is automatically resubmitted if any of it's nodes allocated fails
	- identical job ID is used and the previous output truncated
- Disable automatic requeuing with  $\mathbf{-no-requeue}$  option
- Avoid your output file being truncated with **--open-mode=append** option
- Use the value of the **SLURM\_RESTART\_COUNT** variable
	- The value of this variable is 0 for first time the job is run
	- If the job has been restarted then the value is incremented

### **Generic Job script**

### #!/bin/bash -l

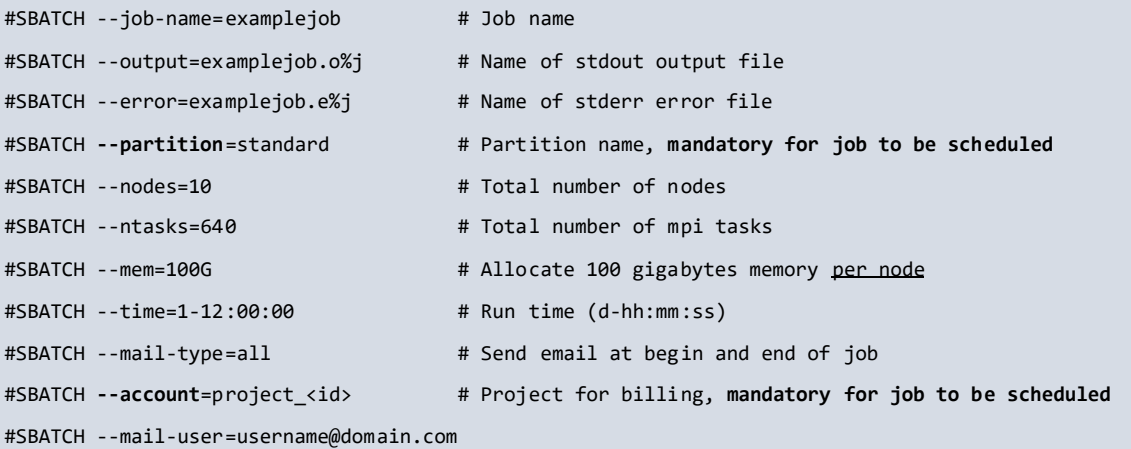

# Any other commands must follow the #SBATCH directives

# Launch MPI code srun

**srun ./your\_application** # Use srun instead of mpirun or mpiexec

### **Examples**

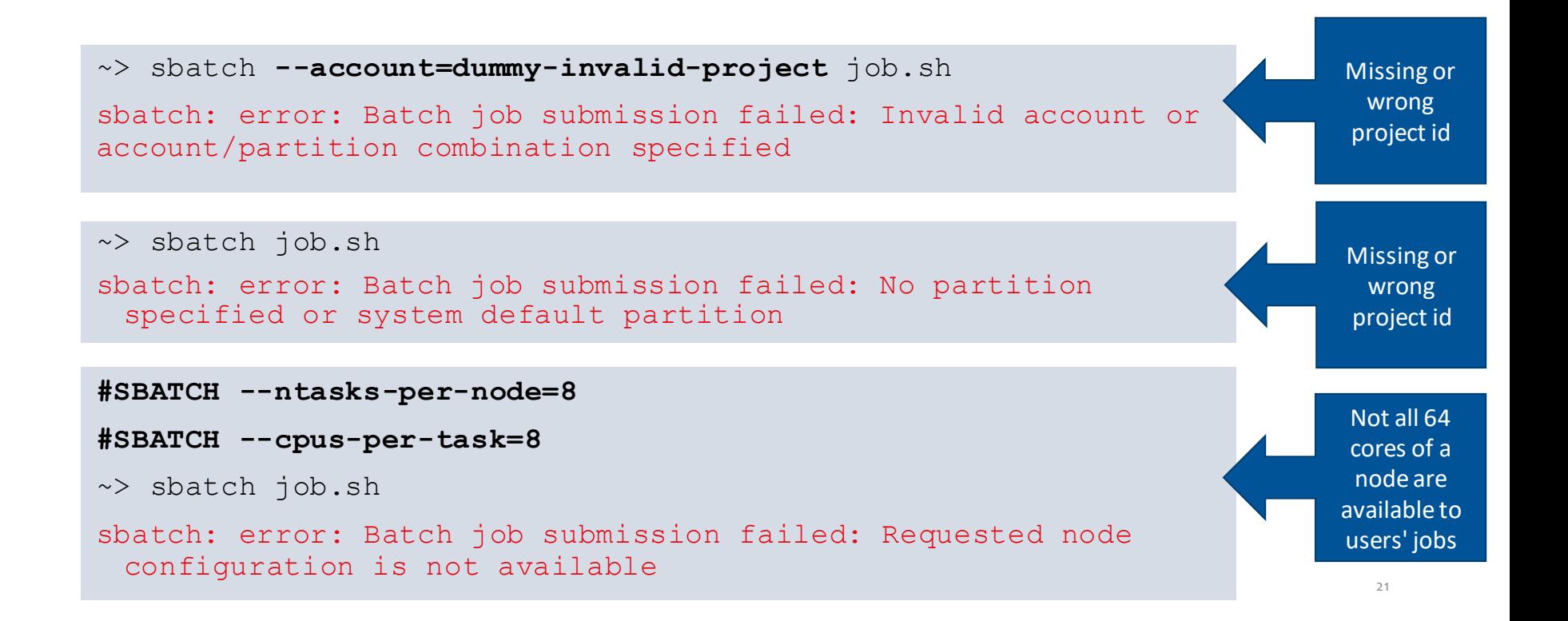

### **Job scripts and modules**

- You need to load modules to set specific environment for your job
	- Otherwise it is propagated from your current shell
	- Remember the sheebang line
- With the **LUMI** software stack
	- Use partition modules **partition/C/G/L** to set target architecture for the application or the library
	- Do not confuse with Slurm --partition selection (access) option
- •With CrayEnv (native) software environment
	- Use **craype-\*** module family to set target architecture
- Hardcoding modules in the bashre profile may cause troubles

### **Job arrays**

- Slurm job array submits a given number of independent jobs
- Use **--array** option to define the number of array tasks
- The **SLURM\_ARRAY\_TASK\_ID**environment variable identifies each array task uniquely
- Job arrays use IDs of the form **<jobid>\_<arrayindex>**
	- pending array task are shown as one entry with it's IDs combined
	- running ones are shown as individual jobs
- Job array is subject to limits same as single job (see partition's limits)

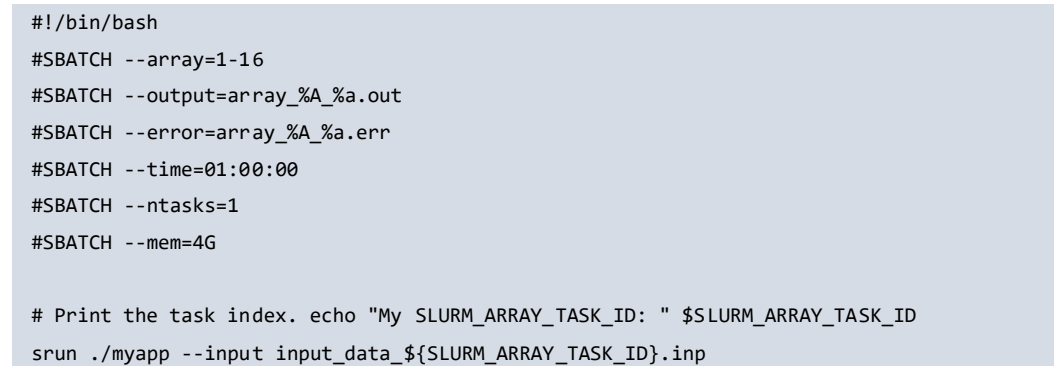

## **Concept of socket, core and threads**

- Compute nodes use Non-Uniform Memory Access (NUMA) design
	- 2 threads per core, 64 cores, 4 NUMA domains per socket
	- 1 socket for LUMI-G nodes
	- 2 sockets for LUMI-C nodes
- Memory in the local NUMA node can be accessed faster
- Slum can bind process or thread to a specific core
	- For improved memory access performance
	- It works only for exclusive node access,
	- Default for the standard and standard-g partitions

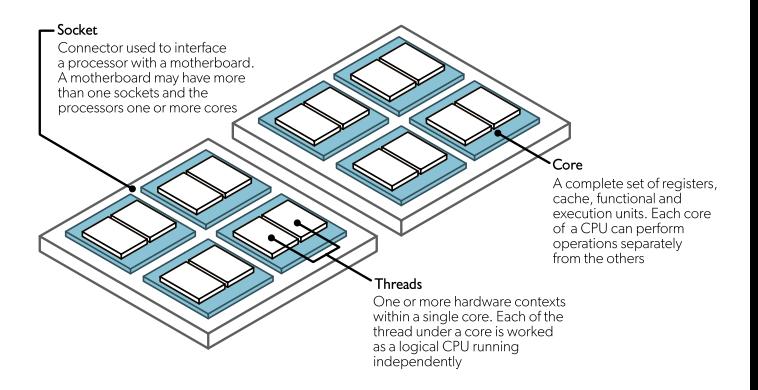

### **Slurm tasks**

- Task is a single application process executing as a part of job step
	- Single step can execute multiple tasks (e.g. MPI application parallel processes)
	- Each task can spawn its threads (with a hybrid MPI-OpenMP approach)
- For a job (step) with multiple tasks Slurm can
	- Distribute tasks across nodes, sockets, cores and multi-threads
	- Bind tasks to physical CPU cores or NUMA domains
	- Bind tasks to GPUs
	- Allocate multiple CPU cores for task's thread execution

### **Tasks distribution**

- Slurmcan use different policies to distribute tasks (MPI ranks, logical processes)
	- **--distribution=<dist>** option
	- **<dist>** can be subdivided in multiple levels for nodes, sockets and cores
	- Requires exclusive access
- Node level
	- **block (default)** distributes tasks to a node such that consecutive tasks share a node
	- **cyclic** consecutive tasks are distributed over consecutive nodes (in a round-robin fashion)
- Socket level
	- **block** consecutive tasks are distributed on the same socket
	- **cyclic (default)** tasks are distributed in a round-robin fashion across sockets
- Core level
	- inherits from second distribution method
- Combine distribution levels with semicolon, for instance **--distribution=block:block**

### **Multi-threading**

- Hyperthreads
	- **--hint=nomultithread** (default) Slurm option disables use of hyperthreads
	- Hardware threads are visible as cores 64-127 (LUMI-G) 128-255 (LUMI-C)
- Software multi-threading
	- OpenMP runtime controls thread affinity and pinning
	- Display binding with **OMP\_DISPLAY\_AFFINITY=TRUE** environmental variable
	- **OMP PLACES** defines where to pin threads on, values threads, cores, sockets
	- **OMP PROC BIND** defines how threads are mapped to the places
		- **spread** distributes (spread) the threads as evenly as possible
		- **close** binds threads close to the master thread
		- **master** binds threads to the same place as the master thread
		- **false** allows threads to be moved between places and disables thread affinity

### **Binding tasks to resources**

- Requires exclusive access
- CPU binding (srun only) **--cpu-bind=<bind>**
	- **threads** tasks are pinned to the logical threads
	- **cores** tasks are pinned to the cores
	- **sockets** tasks are pinned to the sockets
	- **map\_cpu:<list>** custom bindings of tasks with <list> a comma-separated list of CPUIDs
	- **mask\_cpu: < list>** custom bindings of tasks with <list> a comma-separated hexadecimal values of mask for cores
- GPU binding with **--gpu-bind=<bind>**
	- **closest** binds each task to the closest GPU (can bind to multiple GPUs)
	- **map\_gpu:<list>** custom bindings of tasks with <list> a comma-separated list of GPUIDs
	- **mask\_gpu:<list>** custom bindings of tasks with <list> a comma-separated hexadecimal values of mask for GPUs
- Memory binding is also possible

### **Combining tasks and threads**

- For a hybrid MPI+OpenMP jobs use **--cpus-per-task** option
	- Allocates multiple cores per task (MPI rank)
	- It still requires **OMP\_NUM\_THREADS**for explicit control
	- **NOTE**: Beginning with 22.05, srun is not inheriting the --cpus-per-task value requested by salloc or sbatch. On LUMI the behavior is patched but in some cases still needs to be requested again with the call to srun or set with the **SRUN** CPUS PER TASK environment variable if desired for the task(s)

### **Multi GPU runs**

- Automatic GPU assignment
	- **--gpus-per-node, --gpu-bind=closest**
	- May assign multiple GPUs to a single task
- Explicit GPU mapping
	- **--gpu-bind=map\_gpu:<gpu\_id\_for\_task\_0>, <gpu\_id\_for\_task\_1>,...**
	- Using ROCm environment variable **ROCR\_VISIBLE\_DEVICES**
	- Custom **select\_gpu** wrapper script
	- Caution with **--gpus-per-task** option, it can brake direct GPU communication
- GPU-aware MPI
	- Turn on with **MPICH\_GPU\_SUPPORT\_ENABLED=1** MPI variable
	- Allows to use device pointers (buffers)
	- Map tasks to network interfaces with **MPICH OFI NIC POLICY=GPU**

### **Example** See **[https://docs.csc.fi/apps/gromacs/#example-batch-script-for-lumi-full-gpu-node](https://docs.csc.fi/apps/gromacs/)**

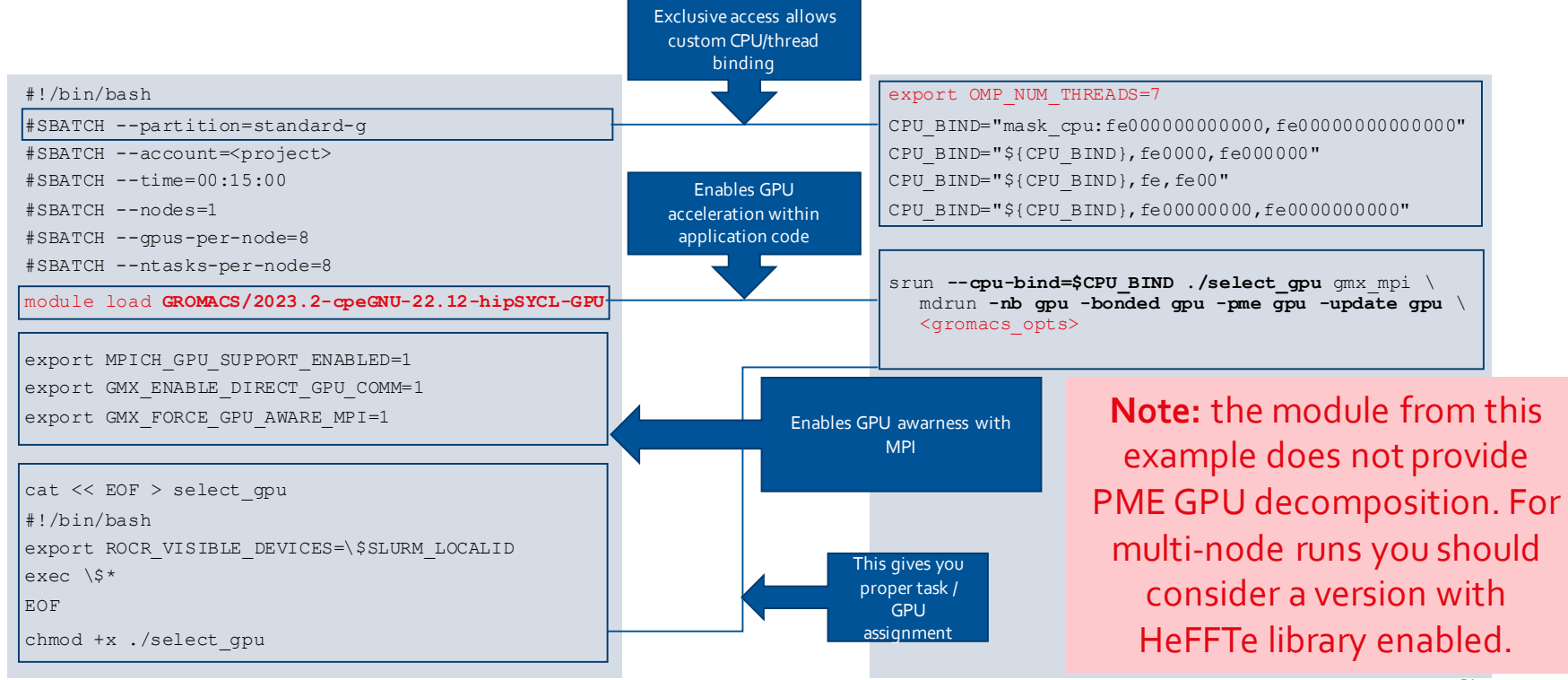

## **Simultaneous job steps**

- Slurm allows simultaneous job steps in a single allocation (job)
- Example from the srun manual

**#!/bin/bash**

**srun -n4 prog1 &**

**srun -n3 prog2 &**

**srun -n1 prog3 &**

**srun -n1 prog4 &**

**wait**

- Please be cautious when using such job construction
- We have seen serious issues with such jobs (should be fixed now)
- Simultaneous steps may help to fully utilize standard partition nodes with jobs that not scale
- 32 • You may consider combining  $-\infty$ **lusive** and  $-\infty$ **xact** srun options to distribute step tasks within the node

### **Low-noise mode**

- LUMI-G nodes have the *low-noise* mode activated
	- There are now eight cores reserved  $(40, 8, 16, 24, 32, 40, 48, 56)$
	- Only 56 cores are available to the jobs
	- Jobs requesting 64 cores/node will never run
	- This eliminates OS jitter and allows symmetric NUMA task bindings
- Default core bindings may be sub-optimal
	- Thread team belonging to one task (MPI rank) may spread on multiple NUMA domains
	- Symmetric distribution requires 7 cores per GPU
	- Use custom binding with CPU masks
	- Works only with exclusive allocation (mind small-g and dev-g partitions)

# **Understanding bitmasks**

- Slurm uses hexadecimal masks to select which CPU cores tasks should bind to
	- Bits ordered right to left
	- First bit masks core #0
	- Each task need it's mask
- Single mask for 7 cores out of 8 (disabling core #0)
	- Core numbers: 76543210
	- Binary mask: 11111110
	- Hexadecimal value: 0xfe
- Slurm expression
	- Allocation (salloc/sbatch)
		- --nodes=1 --ntasks-per-node=1 --partition=small-g --exclusive
		- --nodes=1 --ntasks-per-node=1 --partition=standard-g
	- Execution (srun)
		- --cpu-bind=mask\_cpu:0xfe bash -c 'taskset -cp \$\$'

### **More bitmasks**

- More tasks to allocate full node symmetrically with 7 tasks per each CCD
	- First CCD:
		- •Binary mask: 11111110(8 bits, zero at first), hexadecimal value: **0xfe** (2 digits)
	- Second CCD:
		- 1111111000000000(16 bits, zeros at first 9 bits), hexadecimal value: **0xfe00** (4 digits)
	- Third CCD:
		- 111111100000000000000000(24 bits), hexadecimal value: **0xfe0000** (6 digits)
	- …
- Complete masks
	- sbatch/salloc: **--ntasks-per-node=8 --exclusive**
	- srun: **--cpu-bind=mask\_cpu:0xfe,0xfe00,\** #cores 1-7, 9-15

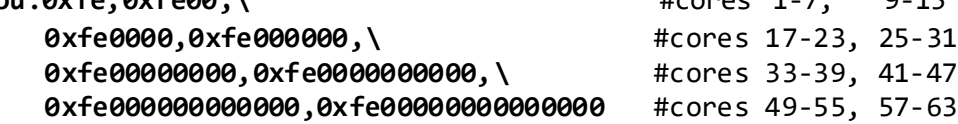

### **Inspecting binding with MPI**

• Use **MPICH\_CPUMASK\_DISPLAY=1** variable to print actual bitmask for MPI ranks

**[PE\_0]: cpumask set to 7 cpus on nid007916, cpumask = 00000000000000000 00000000000000000000000000000 00000000000000000000000000000 0000000000000000000000000000 0000000000000000011111110 [PE\_1]: cpumask set to 7 cpus on nid007916, cpumask = 00000000000000000 00000000000000000000000000000 00000000000000000000000000000 0000000000000000000000000000 0000000001111111000000000 [PE\_2]: cpumask set to 7 cpus on nid007916, cpumask = 00000000000000000 00000000000000000000000000000 00000000000000000000000000000 0000000000000000000000000000 0111111100000000000000000 [PE\_3]: cpumask set to 7 cpus on nid007916, cpumask = 00000000000000000 00000000000000000000000000000 00000000000000000000000000000 0000000000000000000001111111 0000000000000000000000000 [PE\_4]: cpumask set to 7 cpus on nid007916, cpumask = 00000000000000000 00000000000000000000000000000 00000000000000000000000000000 0000000000000111111100000000 0000000000000000000000000 [PE\_5]: cpumask set to 7 cpus on nid007916, cpumask = 00000000000000000 00000000000000000000000000000 00000000000000000000000000000 0000011111110000000000000000 0000000000000000000000000 [PE\_6]: cpumask set to 7 cpus on nid007916, cpumask = 00000000000000000 00000000000000000000000000000 00000000000000000000000000111 1111000000000000000000000000 0000000000000000000000000 [PE\_7]: cpumask set to 7 cpus on nid007916, cpumask = 00000000000000000 00000000000000000000000000000 00000000000000000011111110000 0000000000000000000000000000 0000000000000000000000000**

### **Another binding diagnose**

### • **hybrid\_check** tool from the **lumi-CPEtools** module (LUMI Software Stack)

**~> srun --cpus-per-task=7 --hint=nomultithr ead hybrid\_check -r**

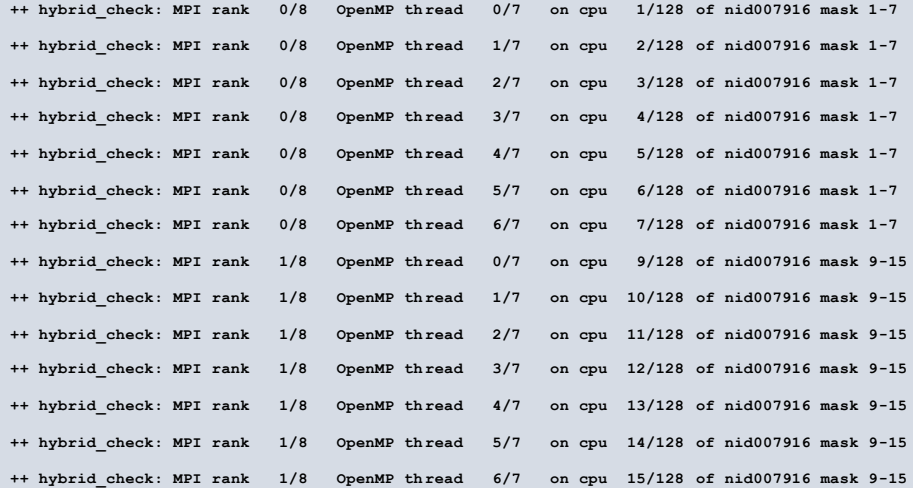

# **Adding GPUs to equation**

- Note no direct correspondence between the NUMA region order and GPU numbering
	- See **rocm-smi** for topology output
- CPU-centric approach (1 task/GPU)
	- Use masks from previous slide
	- Use **select\_gpu** wrapper
	- Or try **--gpu-bind=map\_gpu:<map>**
- GPU-centric approach
	- Reorder task cpu masking

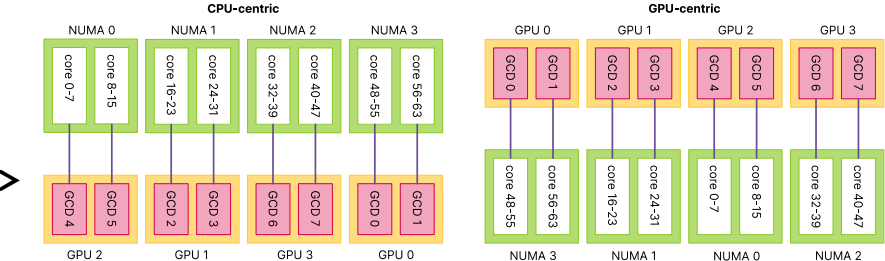

# **Inspecting GPU and CPU bindings**

- **lumi-CPEtools** module provides
	- **hybrid** check tool program showing masks for CPU binding
	- **gpu\_check** combines CPU binding with GPU assigment
	- See hands-on examples to experiment with these tools
- Taskset simple linux utility for checking cpu masks

### **Complete script (CPU centric binding)**

### #!/bin/bash -l

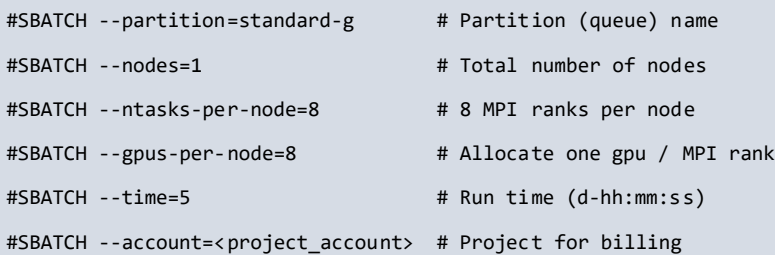

CPU\_BIND="mask\_cpu:0xfe,0xfe00,"

CPU\_BIND="\${CPU\_BIND}0xfe0000,0xfe000000," CPU\_BIND="\${CPU\_BIND}0xfe00000000,0xfe0000000000," CPU\_BIND="\${CPU\_BIND}0xfe000000000000,0xfe00000000000000"

GPU\_BIND="map\_gpu:4,5,2,3,6,7,0,1"

export OMP NUM THREADS=7 export OMP\_PROC\_BIND=close export OMP\_PLACES=cores

export MPICH GPU SUPPORT ENABLED=1

srun --cpu-bind=\${CPU\_BIND} --gpu-bind=\${GPU\_BIND} \ ./hello\_jobstep/hello\_jobstep

### This will expose single GPU to one task

### **Complete script (GPU centric binding)**

### #!/bin/bash -l

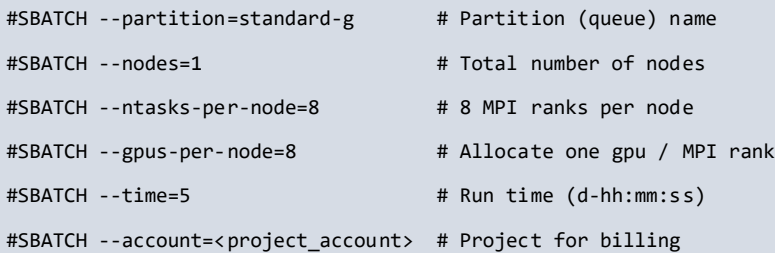

CPU\_BIND="mask\_cpu:0xfe000000000000,0xfe00000000000000," CPU\_BIND="\${CPU\_BIND}0xfe0000,0xfe000000," CPU\_BIND="\${CPU\_BIND}0xfe,0xfe00," CPU\_BIND="\${CPU\_BIND}0xfe00000000,0xfe0000000000"

export OMP NUM THREADS=7 export OMP\_PROC\_BIND=close export OMP\_PLACES=cores

export MPICH GPU SUPPORT ENABLED=1

srun --cpu-bind=\${CPU\_BIND} ./hello\_jobstep/hello\_jobstep

### This will expose all GPUs to every task

### **Complete script (using wrapper)**

### #!/bin/bash -l

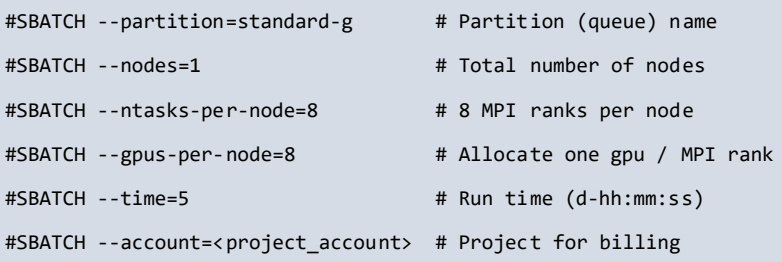

cat << EOF > select\_gpu

#!/bin/bash

export ROCR VISIBLE DEVICES=\\$SLURM LOCALID

exec \\$\*

EOF

chmod +x ./select\_gpu

CPU\_BIND="mask\_cpu:0xfe000000000000,0xfe00000000000000," CPU\_BIND="\${CPU\_BIND}0xfe0000,0xfe000000," CPU\_BIND="\${CPU\_BIND}0xfe,0xfe00," CPU\_BIND="\${CPU\_BIND}0xfe00000000,0xfe0000000000"

export OMP NUM THREADS=7 export OMP\_PROC\_BIND=close export OMP\_PLACES=cores

This will expose again single GPUs to each task

export MPICH GPU SUPPORT ENABLED=1

srun --cpu-bind=\${CPU BIND} ./select gpu \ ./hello\_jobstep/hello\_jobstep

# **Container jobs**

- LUMI provides the **singularity** runtime included in the HPE Cray OS
	- No modules need to be loaded
	- No custom versions are supported
- No container build service is provided on LUMI currently
	- Bring your own container policy
	- Docker container can be run without manual conversion
	- Use native .sif file or Docker repository/registry
- You can run containers with srun directly

**srun --partition=<partition> --account=<account\_id> singularity exec ubuntu\_21.04.sif \ cat /etc/os-release**

### **Running container from the registry**

- Pulling container from the DockerHub **singularity pull docker://rocm/tensorflow-build:latest-focal-python3.8-rocm5.5.0**
- Running the container in the interactive mode

```
srun --pty \
  --ntasks=1 --gpus=8 --partition=dev-g \
  --account=<account_id> --time=10 \
  singularity exec tensorflow-build_latest-focal-python3.8-rocm5.5.0.sif \
  rocm-smi --showtopo
```
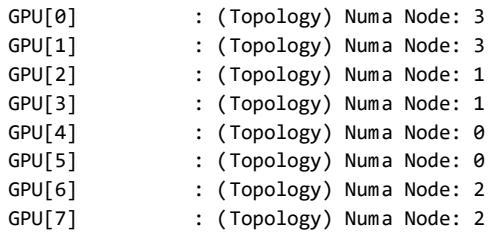

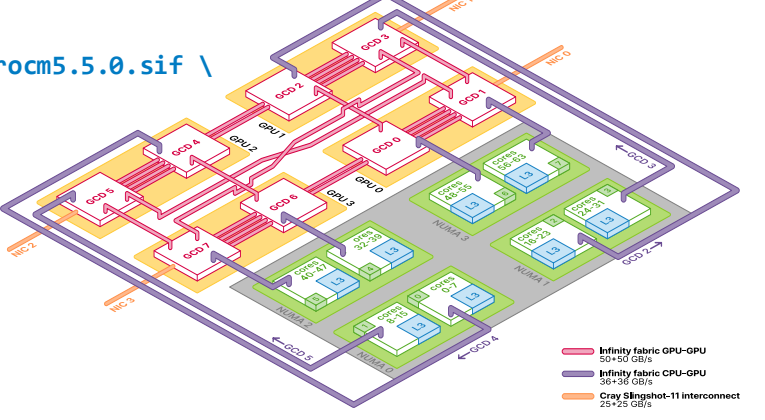

## **Binding file systems in the container**

- LUMI filesystem (/scratch or /project) are not accessible from within the container
- They need to be explicitly bound by passing the -B/--bind command line option to the singularity command
- Simply binding /scratch or /project will not work
	- These paths are symlinks on LUMI, you must bind full paths to make them available in the container

### **Running containers in parallel**

- For MPI containers, the image must use MPICH ABI-compatibleMPI version
- Using the host MPI
	- Install singularity bindings from the LUMI Software Stack **module load LUMI partition/<lumi-partition> EasyBuild-user eb singularity-bindings-system-cpeGNU-<toolchain-version>.eb -r**
	- Run the container with the specific environment **module load singularity-bindings srun --partition=<partition> --account=<account> --nodes=2 singularity run <mpi\_container>.sif**
- Using the container MPI

• Run with Slurm generic PMI mode **srun --partition=<partition> --account=<account> --nodes=2 \ --mpi=pmi2 \ singularity run <mpi\_container>.sif**

• No support for OpenMPI at this stage, although second approach may work for specific builds

### **Known issues**

- **--gpu-bind=closest** still does not work as expected. On **standard-g**, it will not give you the proper GPUs (apart from other problems with Slurmdoing the binding). On **small-g**, it will not enforce an allocation with the proper CPU cores for the GPUs in your allocation.
- The SlurmGPU binding is still incompatible with shared memory communication between GPUs in different tasks, as is used by, e.g., GPU-aware Cray MPICH intranode communication. So the trick of avoiding Slurmdoing the binding and do a manual binding instead via the **select** gpu script used in the LUMI documentation, is still needed.
- **MPICH CPUMASK DISPLAY=1** is not showing actual thread binding with all OMP runtimes